## **Math 2270−3 Maple Project I** Friday September 11

This project is due in a week and a half: Tuesday September 22. You probably want to finish it earlier, since our first exam is Friday September 25.

## **Part A: some matrix algebra questions**

(These questions are modified from problems on page 27 of the text *Multivariable Mathematics with Maple*, by J.A. Carlson and J.M Johnson.) You are to create a document in which you answer the following questions, via a mixture of Maple computations and textual insertions. You are to print out a copy of this document to hand in, as part A of your first Maple project. Don't forget to put your name and section number on it!

Define, using Maple's new linear algebra package "LinearAlgebra",

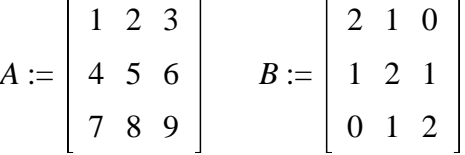

Find and use the appropriate Maple commands to

1a) Compute AB and BA. Are they the same?

1b) Compute A+B and B+A. Are they the same?

1c) Define C to be A+B. Compute C^2 and compare it to  $A^2 + 2AB + B^2$ . Are they the same? Can you think of a small change you could make in the expression  $A^2 + 2AB + B^2$ ' in order to make it equal to C^2? Justify your answers!

1d) Define v=[1,2,3] to be a vector. Compute Av. What does Maple give you when you try vA? Explain.

1e) Solve Bx=v for x, where v is the vector in (1d). Get your solution in each of the following three ways: use the ReducedRowEchelonForm command on the augmented matrix; use the command LinearSolve; use the inverse matrix to B.

2a) Solve Ax=v for x, where A and v are as indicated above. Verify, with Maple, that your solution x actually solves the equation Ax=v.

2b) Repeat your work above in order to solve  $Ax=w$ , where  $w=[-1,4,1]$ . Explain your answer.

## **Part B: make two fractals**

1) Recreate one of the fractals from the pictures in the fractals directory on Professor Korevaar's home page. (You may use a picture from the IFS Fractals notes, or one of the ones displayed in the art gallery. )

The fractal directory is

http://www.math.utah.edu/~korevaar/fractals

The fractal directory also contains the Maple procedures you'll be using to create your fractals. Add text to your re−creation which explains how you found the six parameters for just a single one of your affine maps.

2) Make a document in which you create an original fractal. Use the procedures in the fractal directory but come up with your own contraction affine transformations.

What you will hand in: hardcopy print−outs of the Maple files you created to answer theses questions. For part B you may have to create .jpg pictures for the L−diagrams and the fractals, and print those out separately......In this case you may remove the output from the files which you created to make the fractals, and hand in a print out of your commands and explanations.